Slide 1 - Slide 1

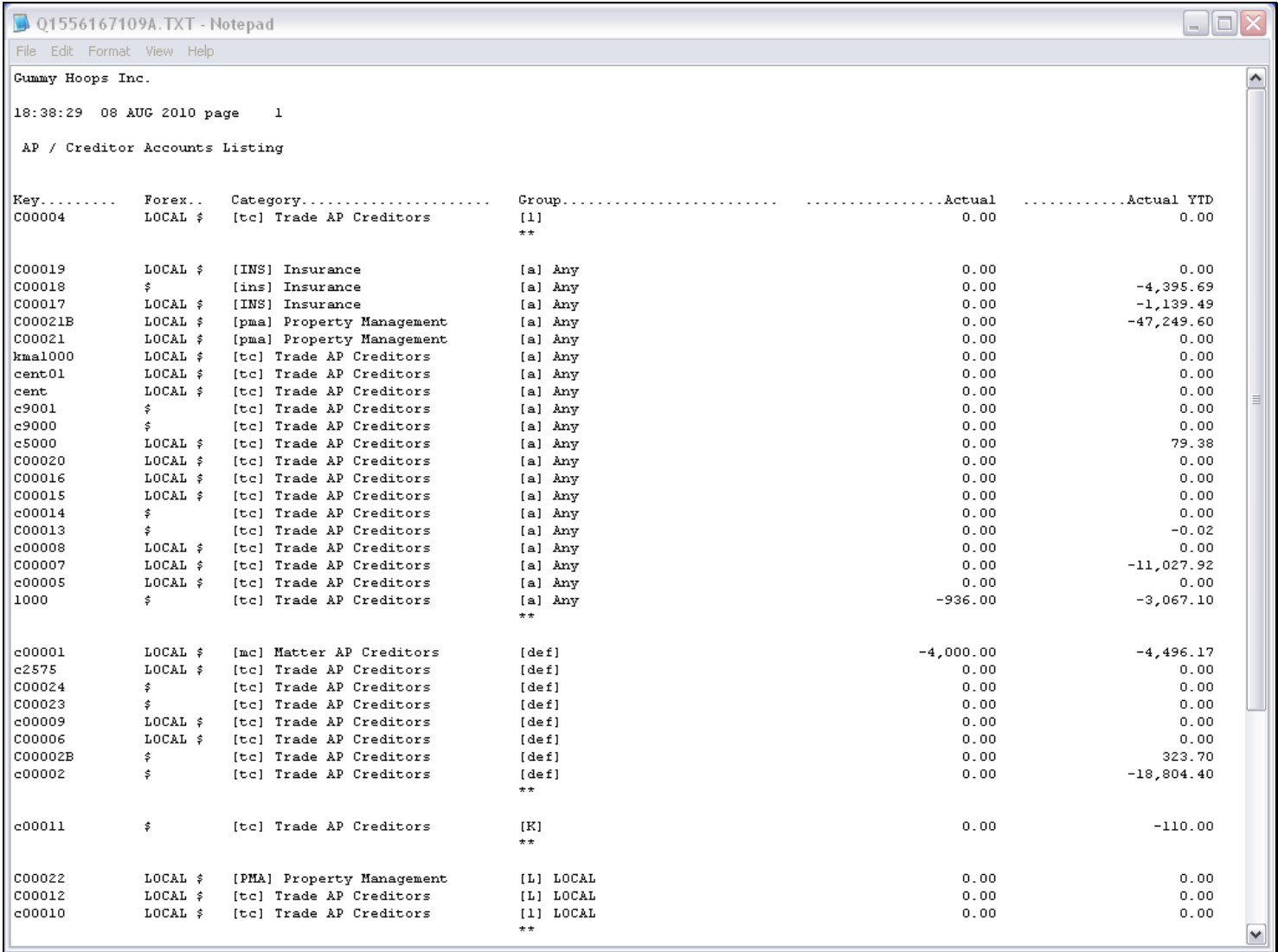

#### Slide notes

On QuickWriter Reports and User Version Reports, we can easily change the order of the columns if we want to. Notice in the Report output shown here, that we have the Balance Columns last, on the right.

# Slide 2 - Slide 2

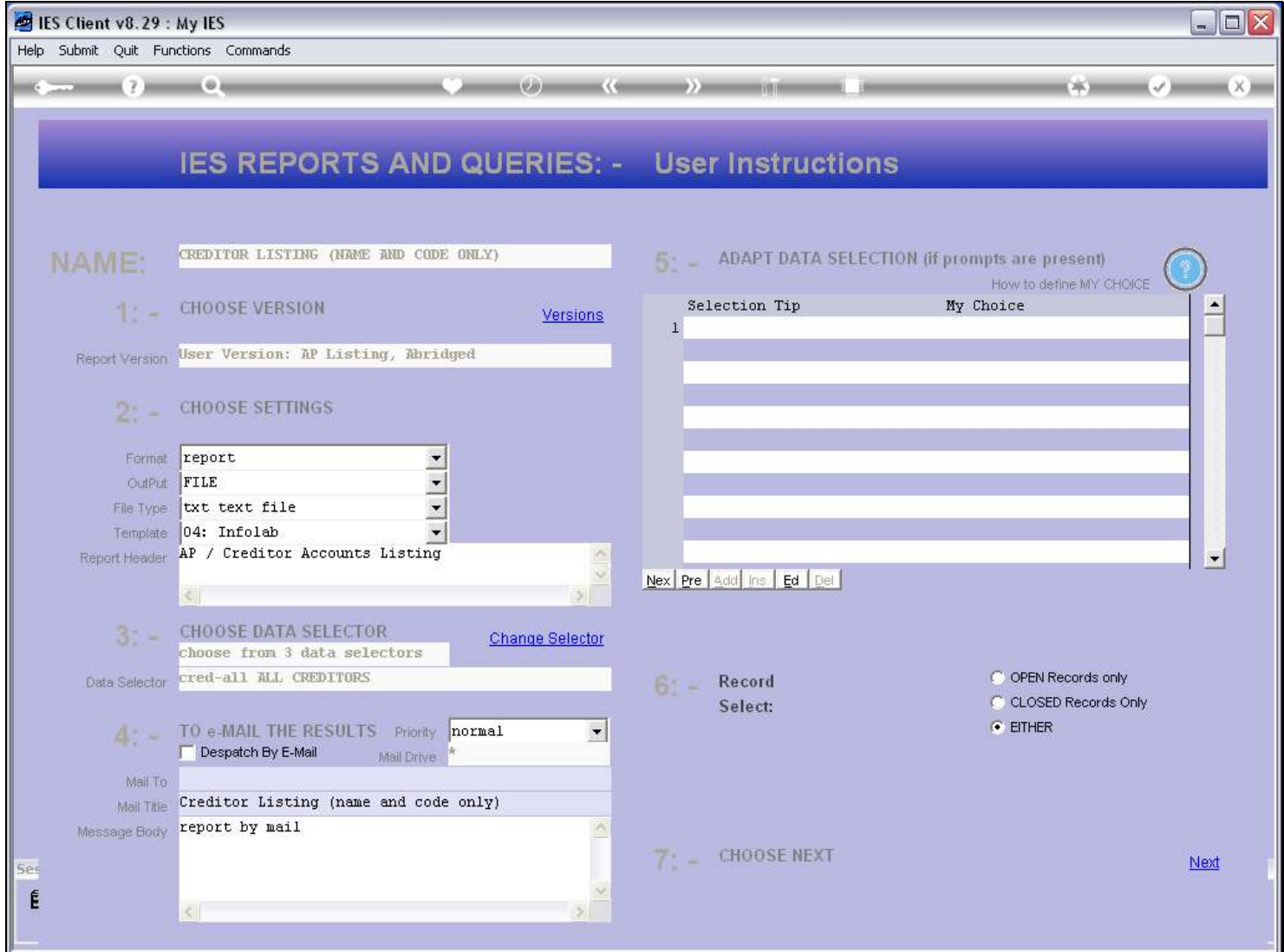

# Slide 3 - Slide 3

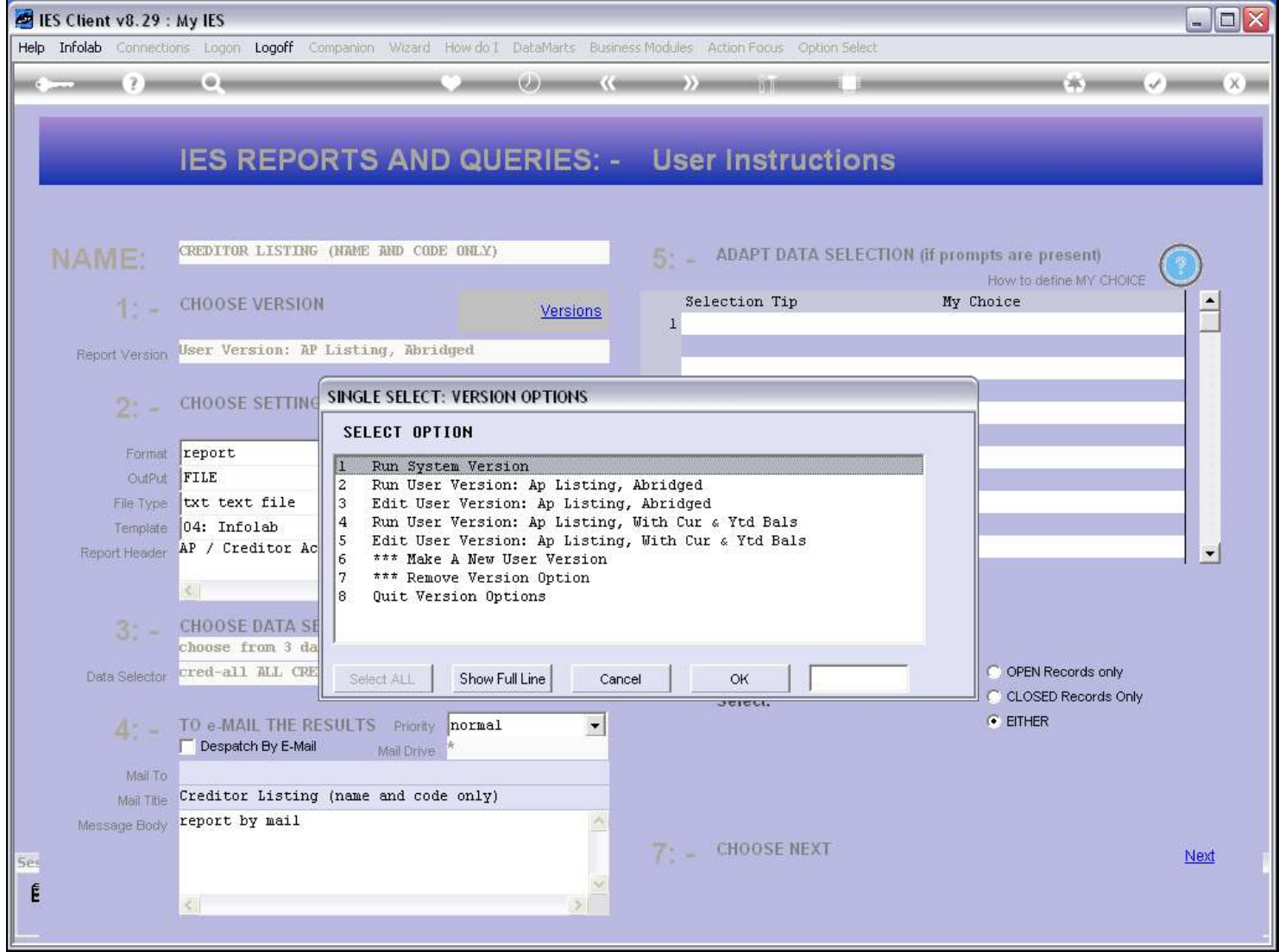

## Slide 4 - Slide 4

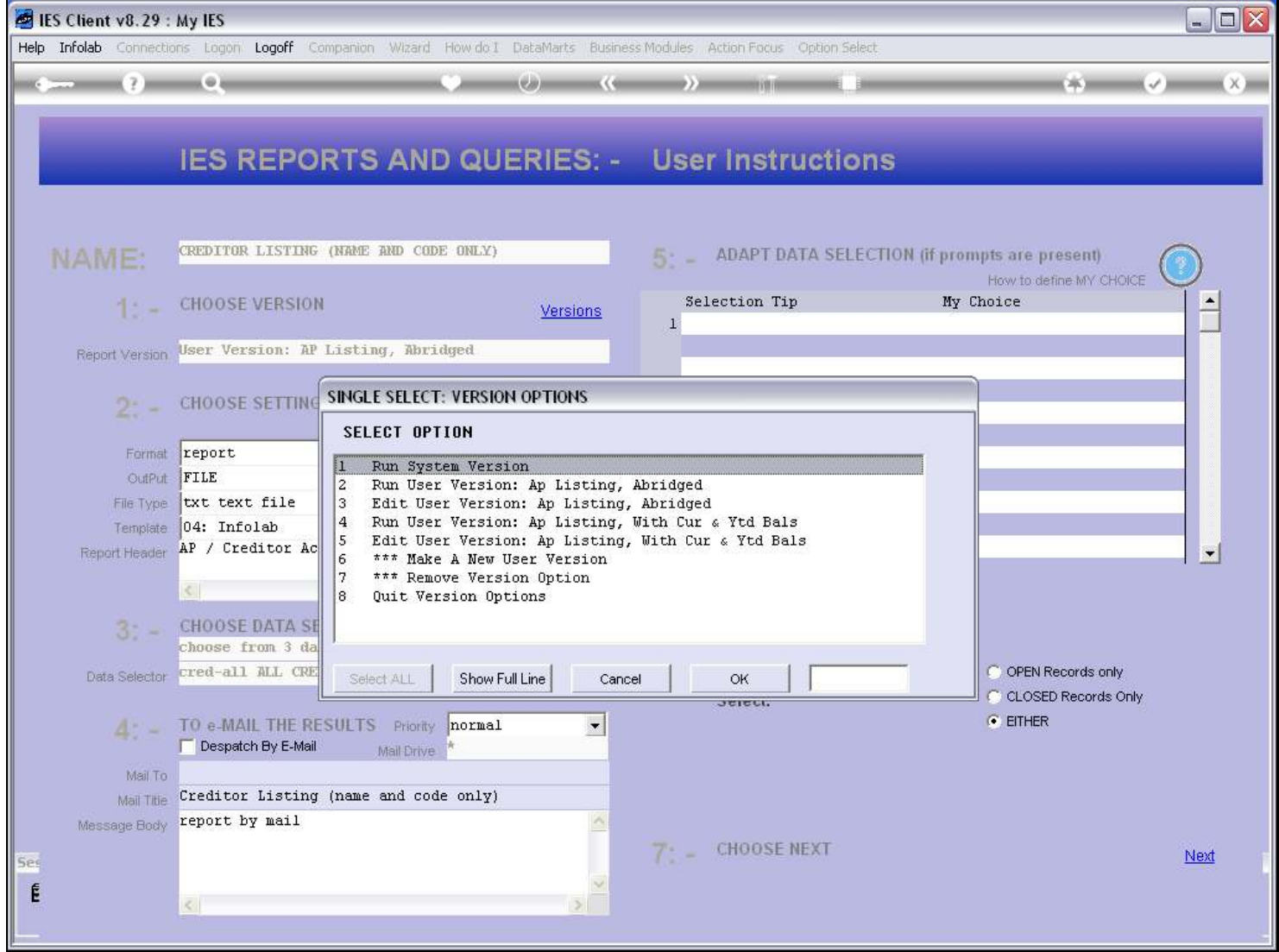

# Slide 5 - Slide 5

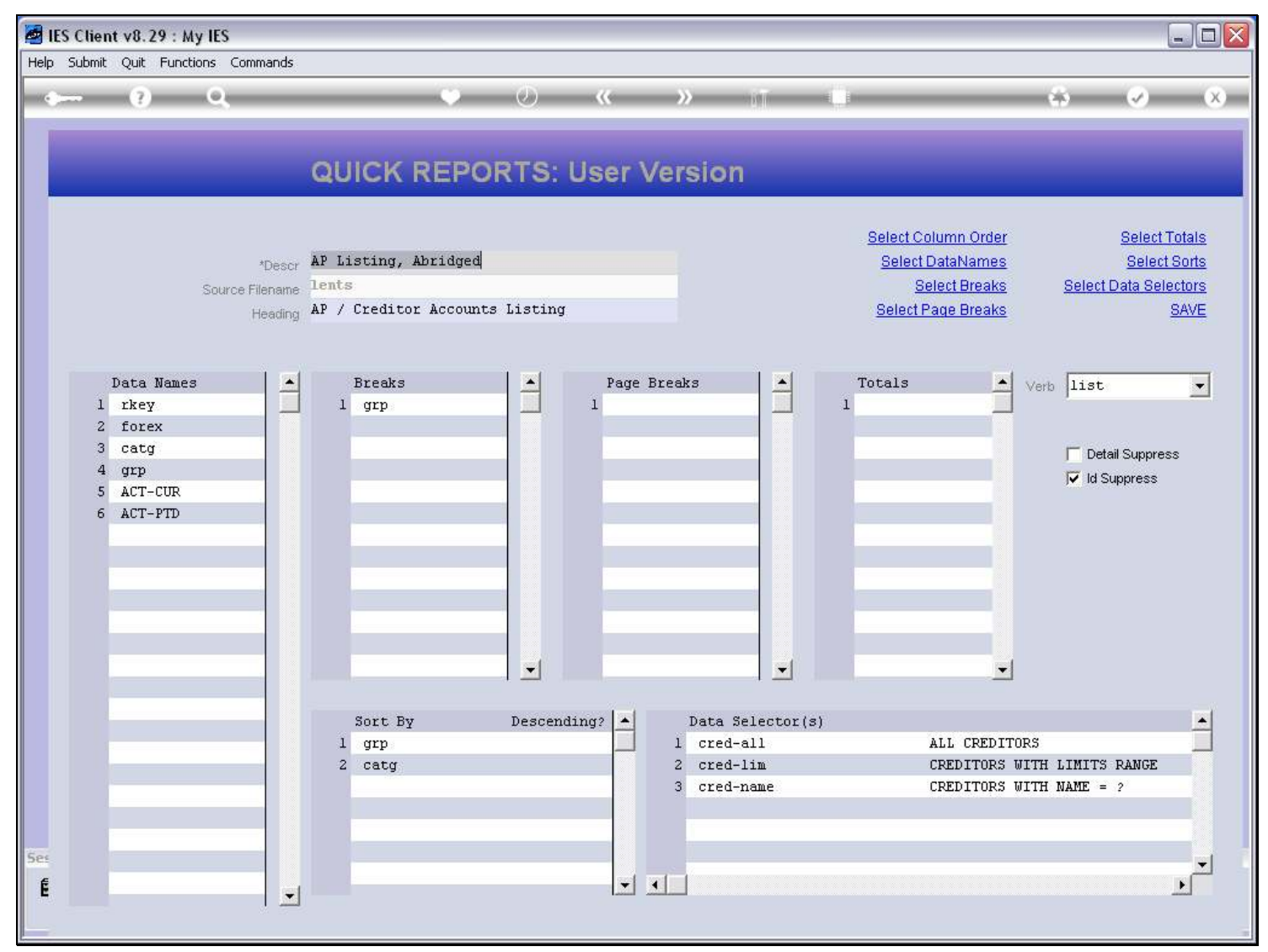

## Slide 6 - Slide 6

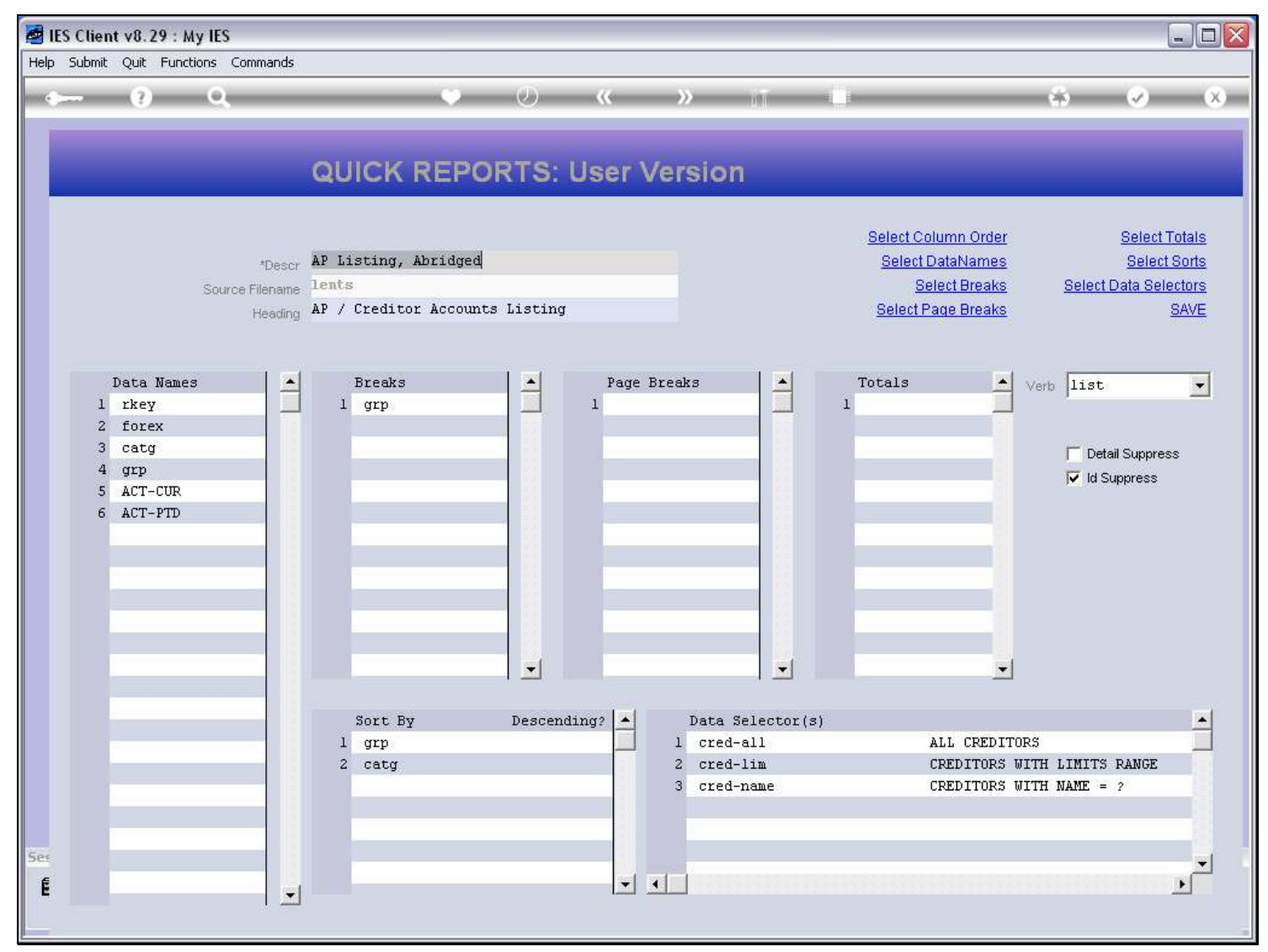

# Slide 7 - Slide 7

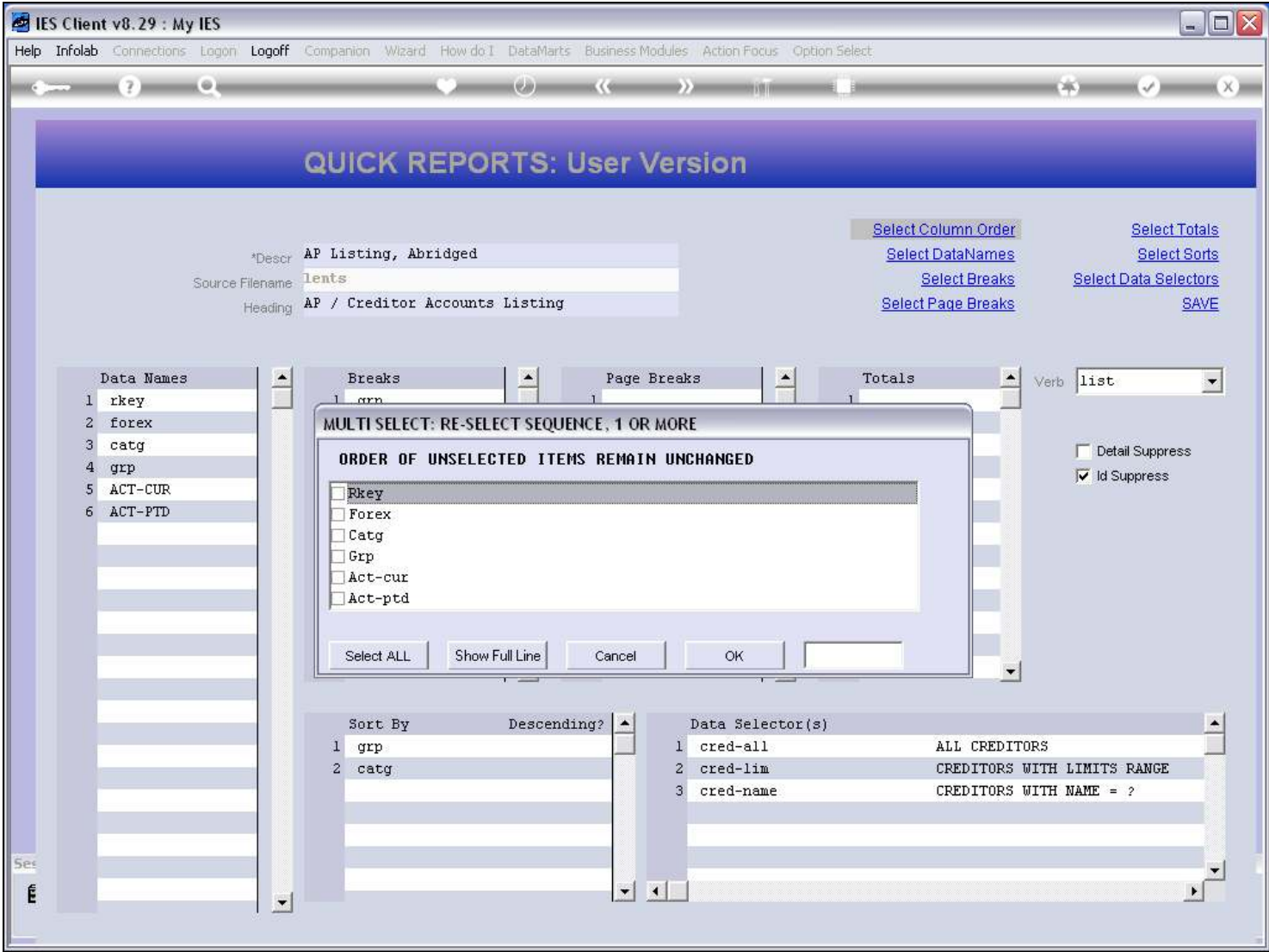

# Slide 8 - Slide 8

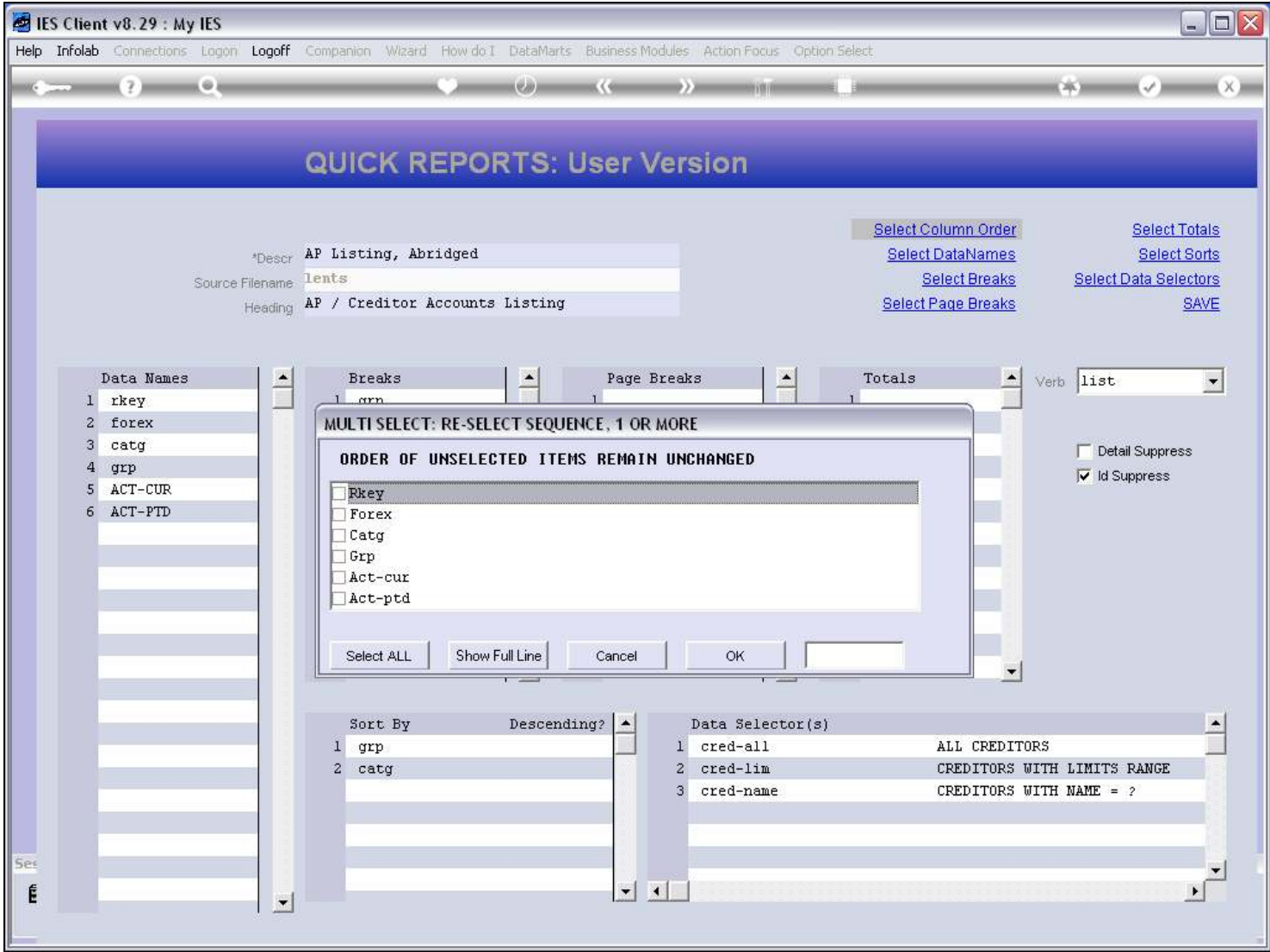

# Slide 9 - Slide 9

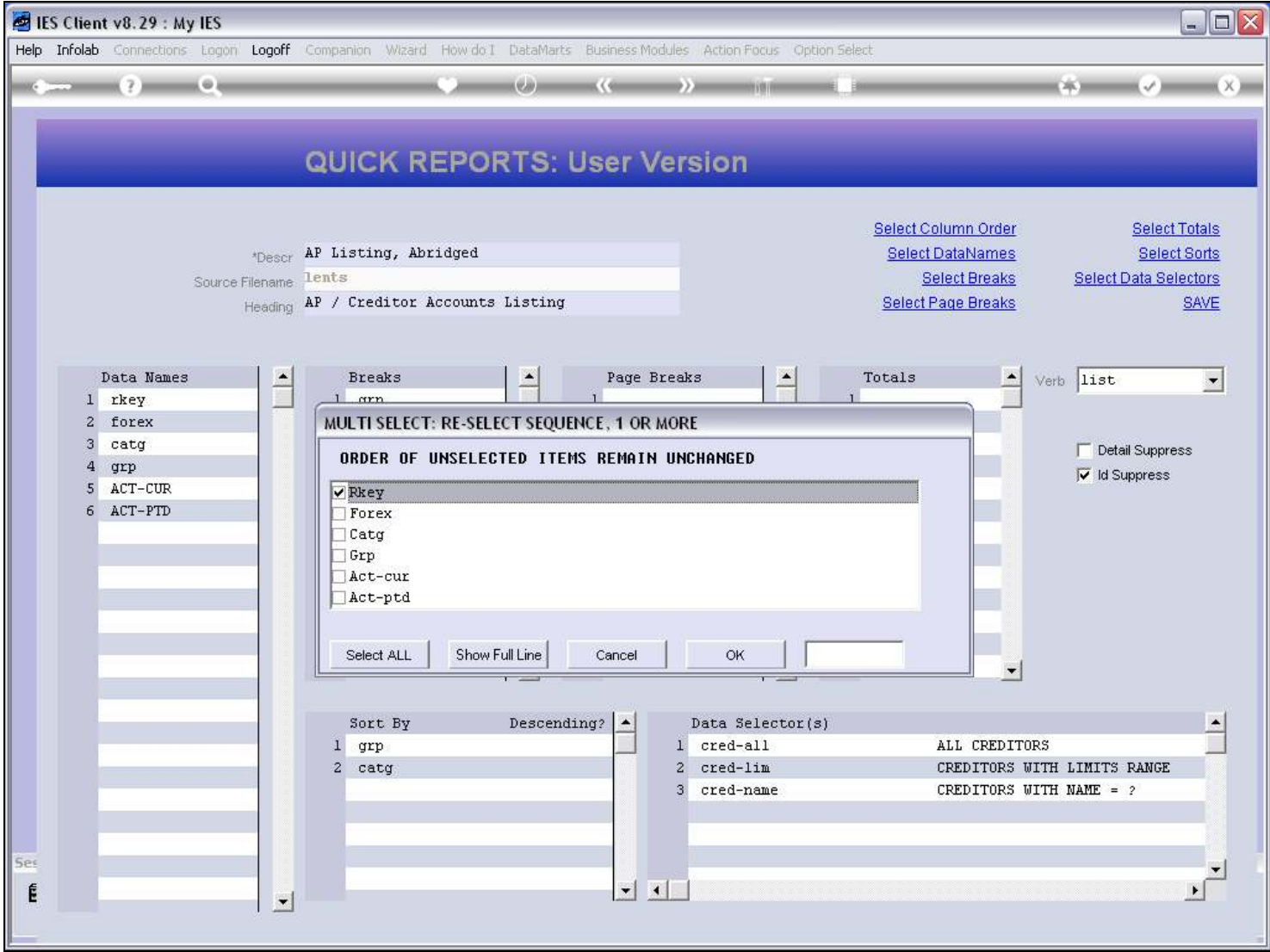

### Slide 10 - Slide 10

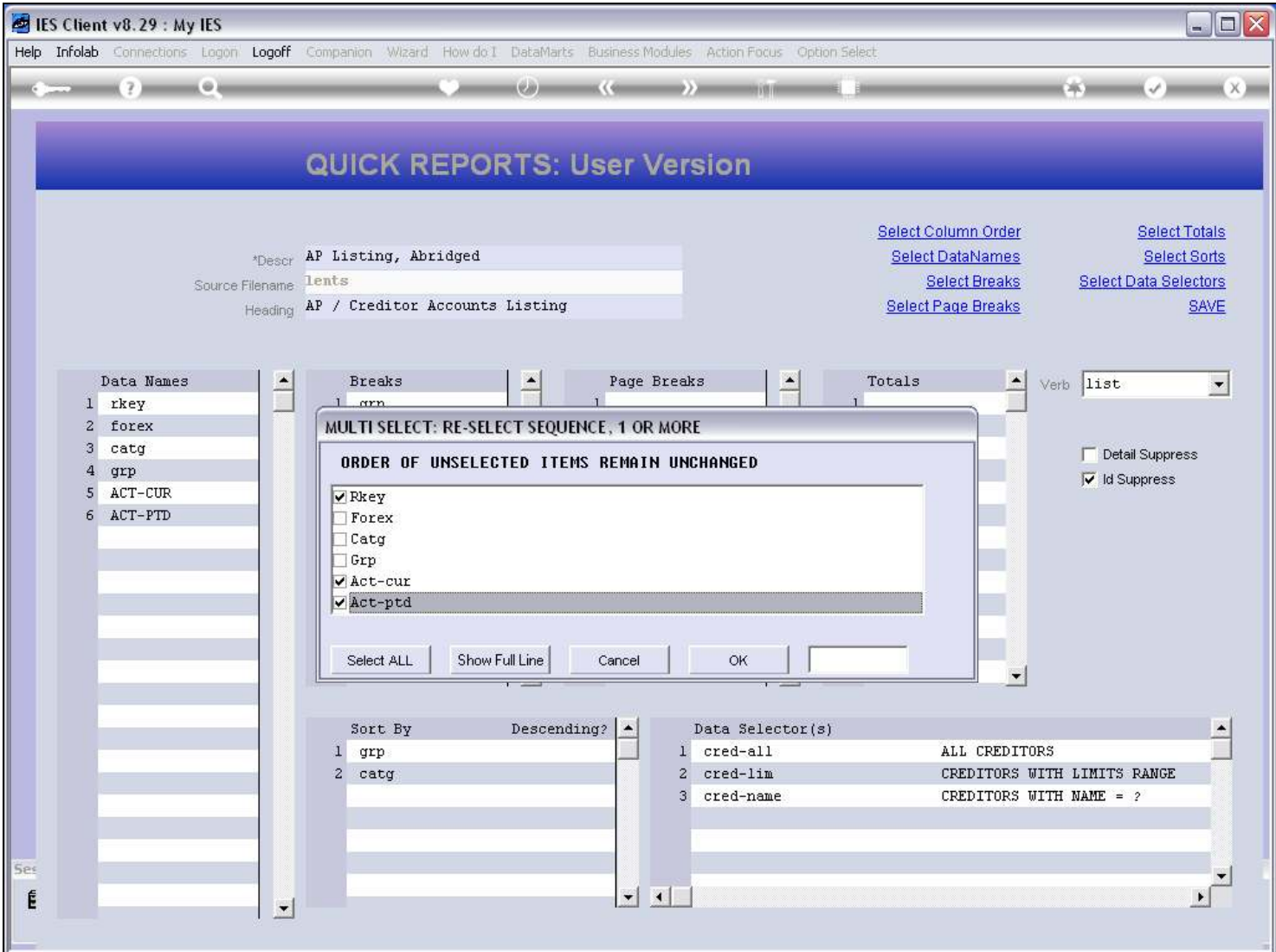

#### Slide notes

We only have to select the order of columns that will change, the rest will fall in behind.

# Slide 11 - Slide 11

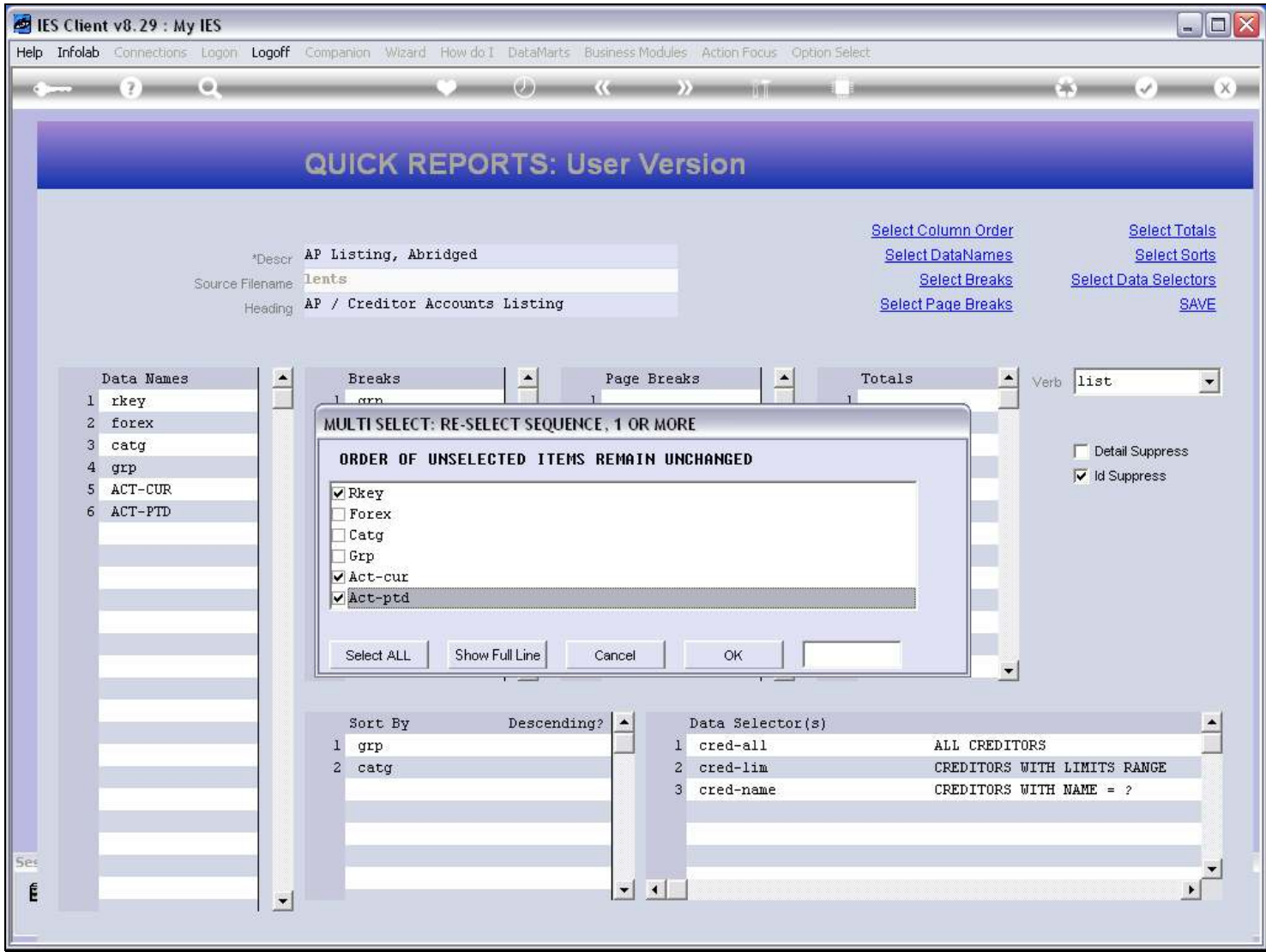

#### Slide 12 - Slide 12

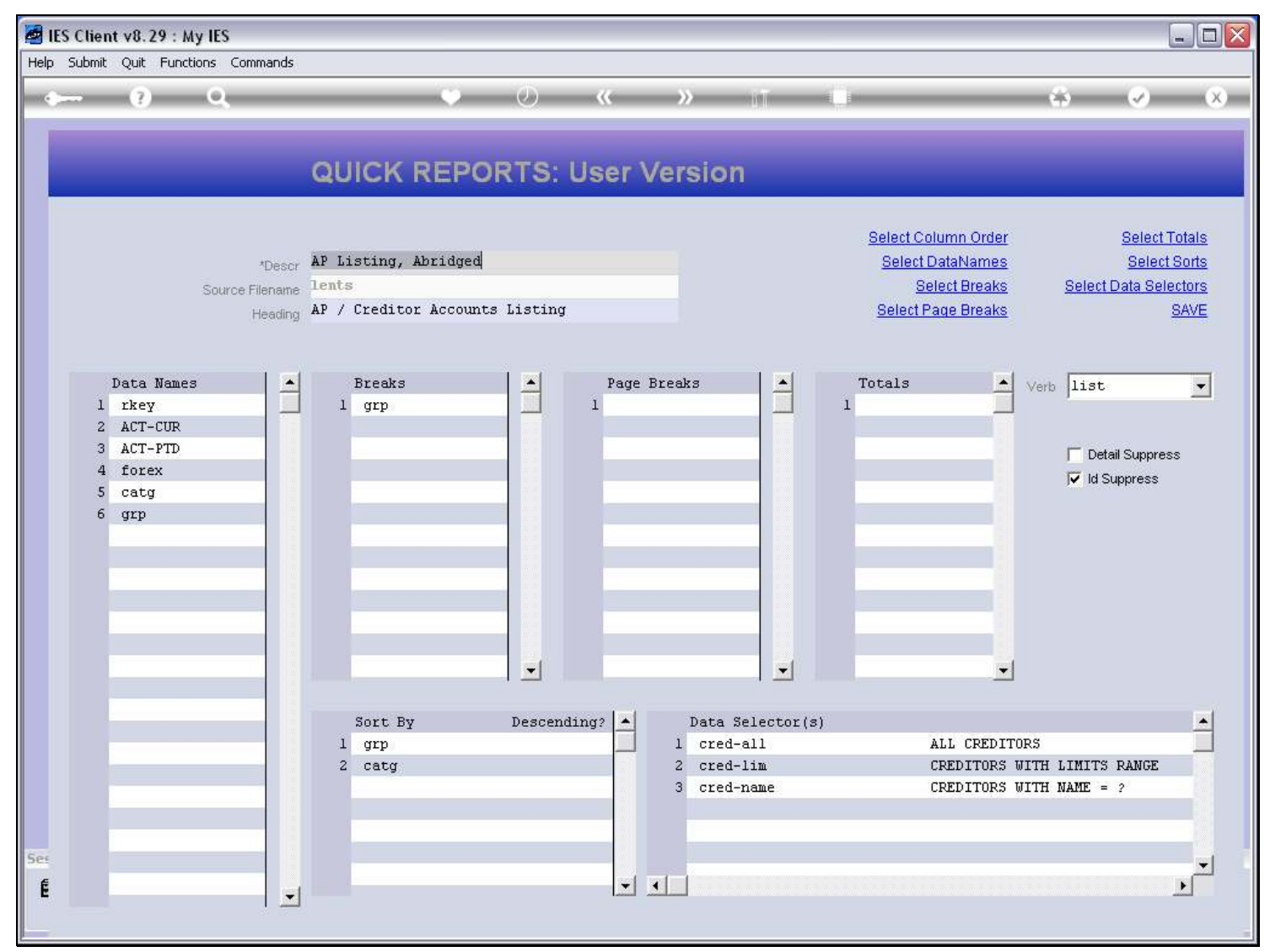

### Slide 13 - Slide 13

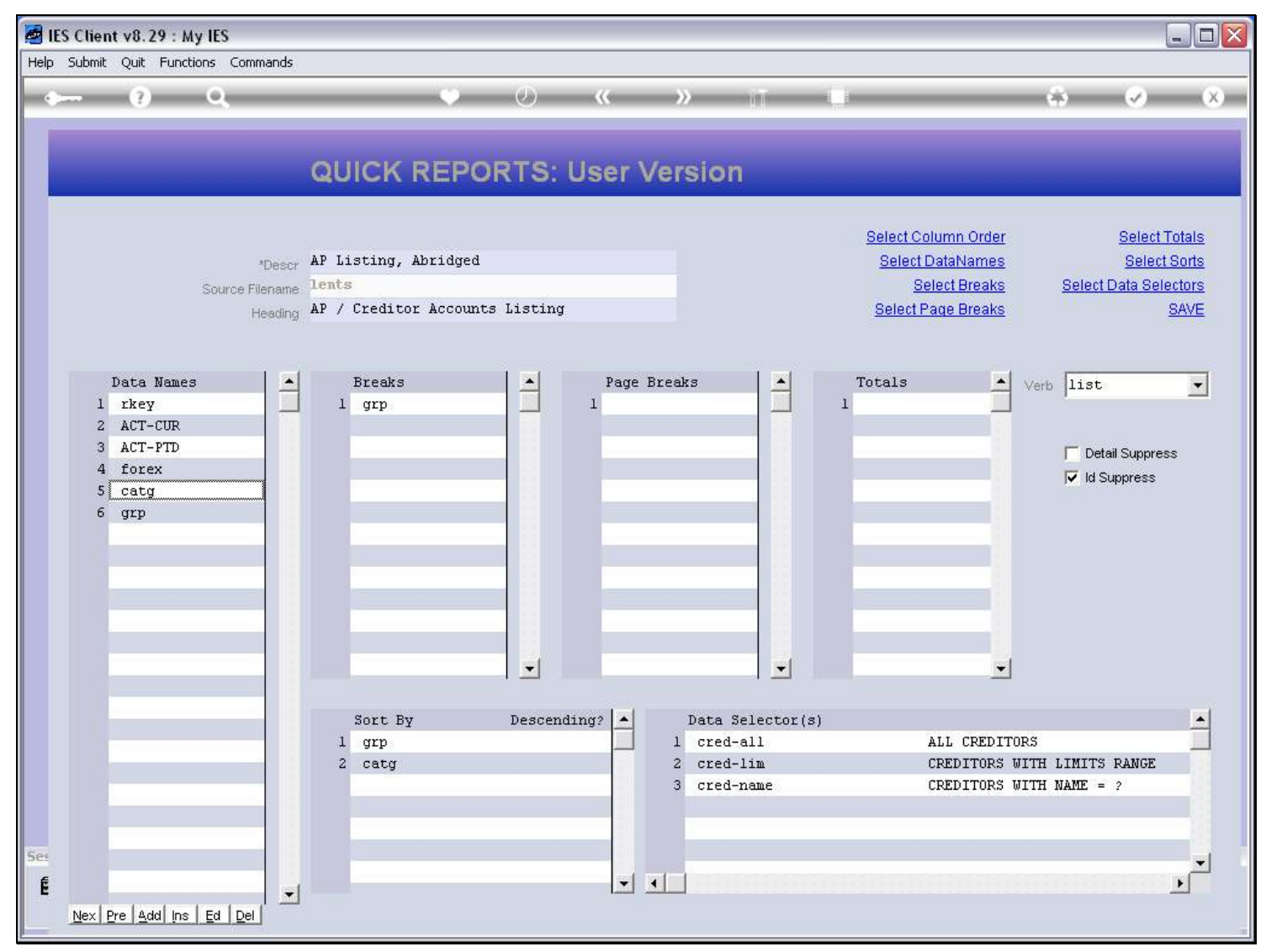

# Slide 14 - Slide 14

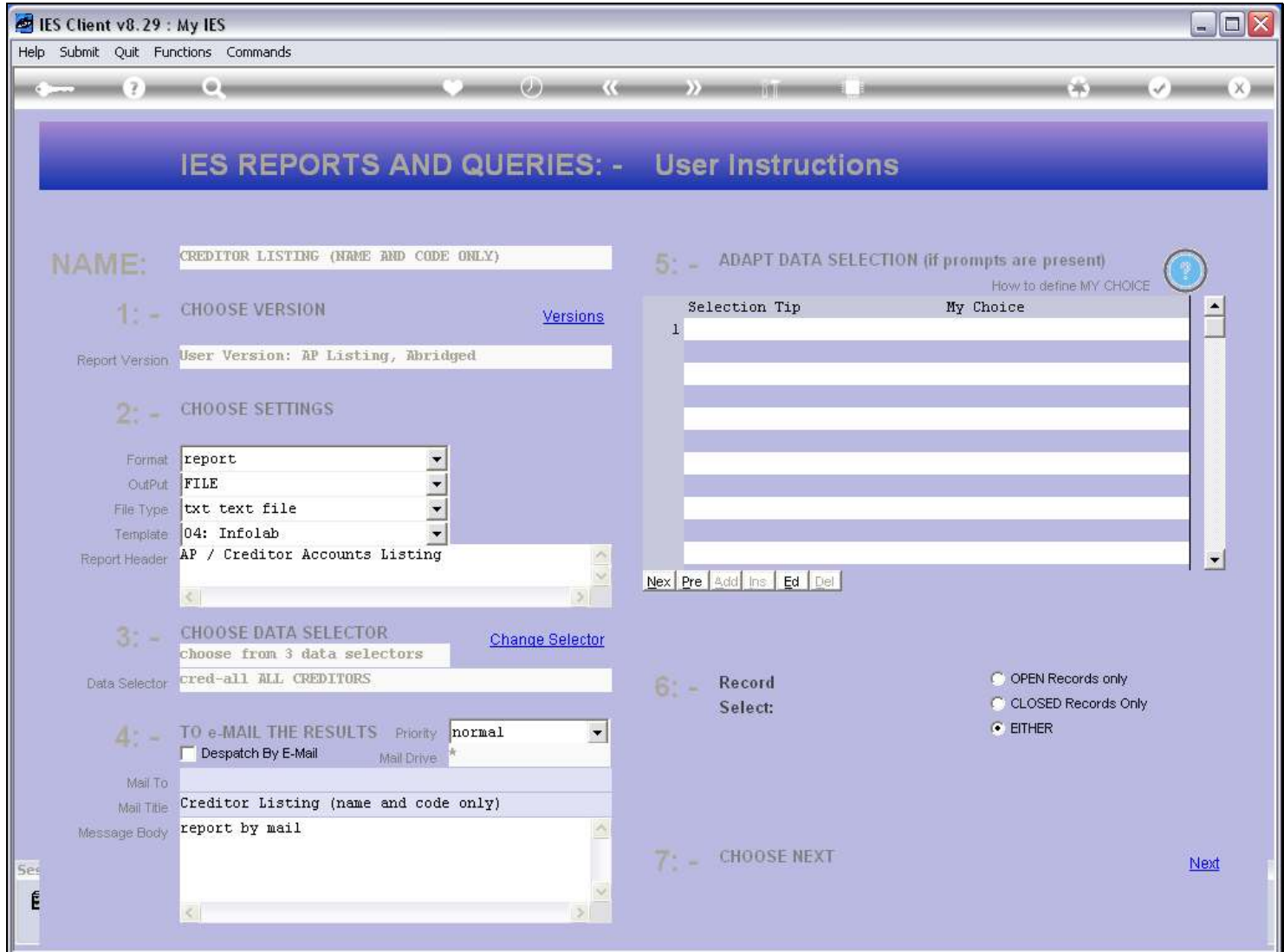

### Slide 15 - Slide 15

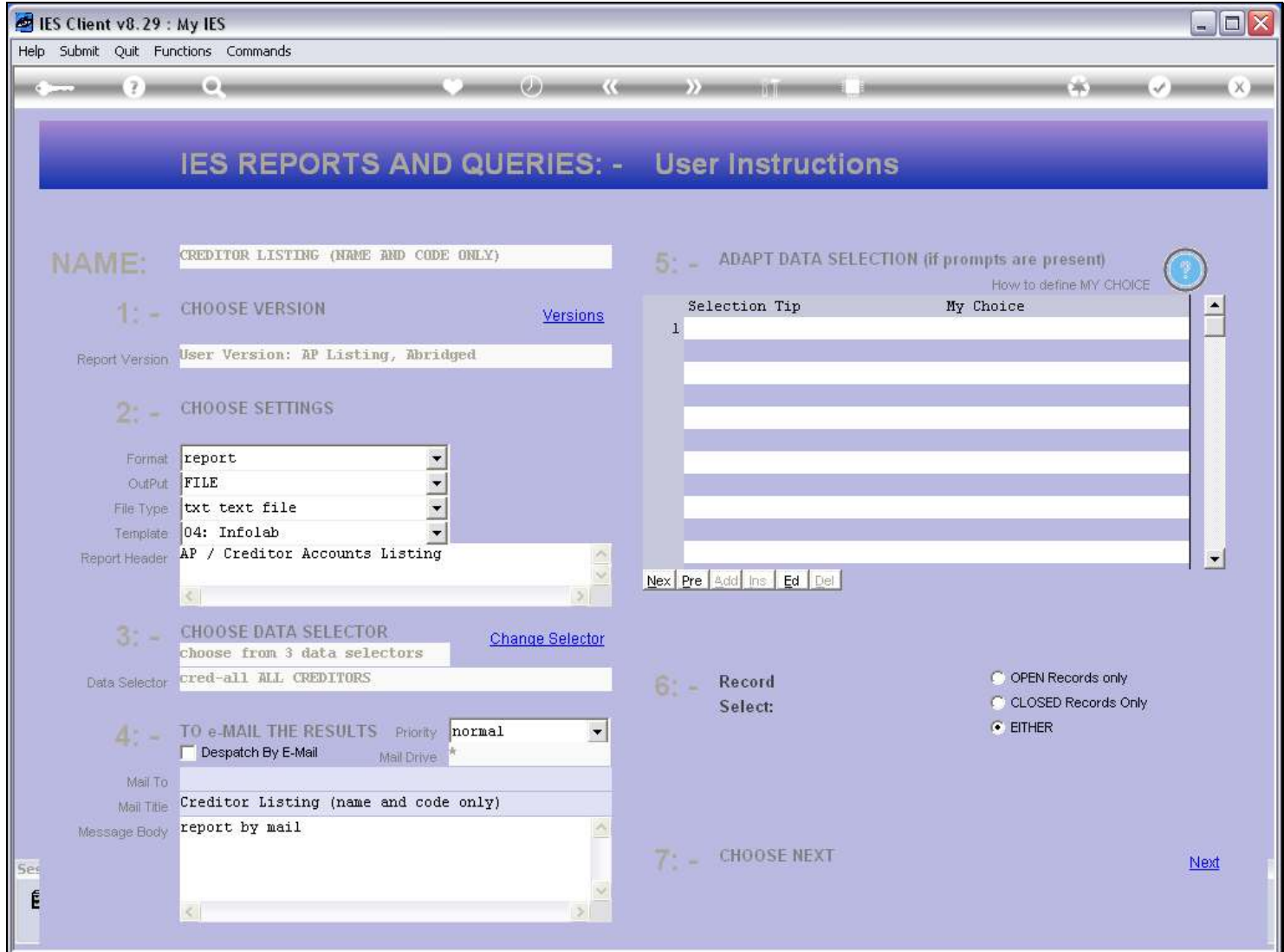

# Slide 16 - Slide 16

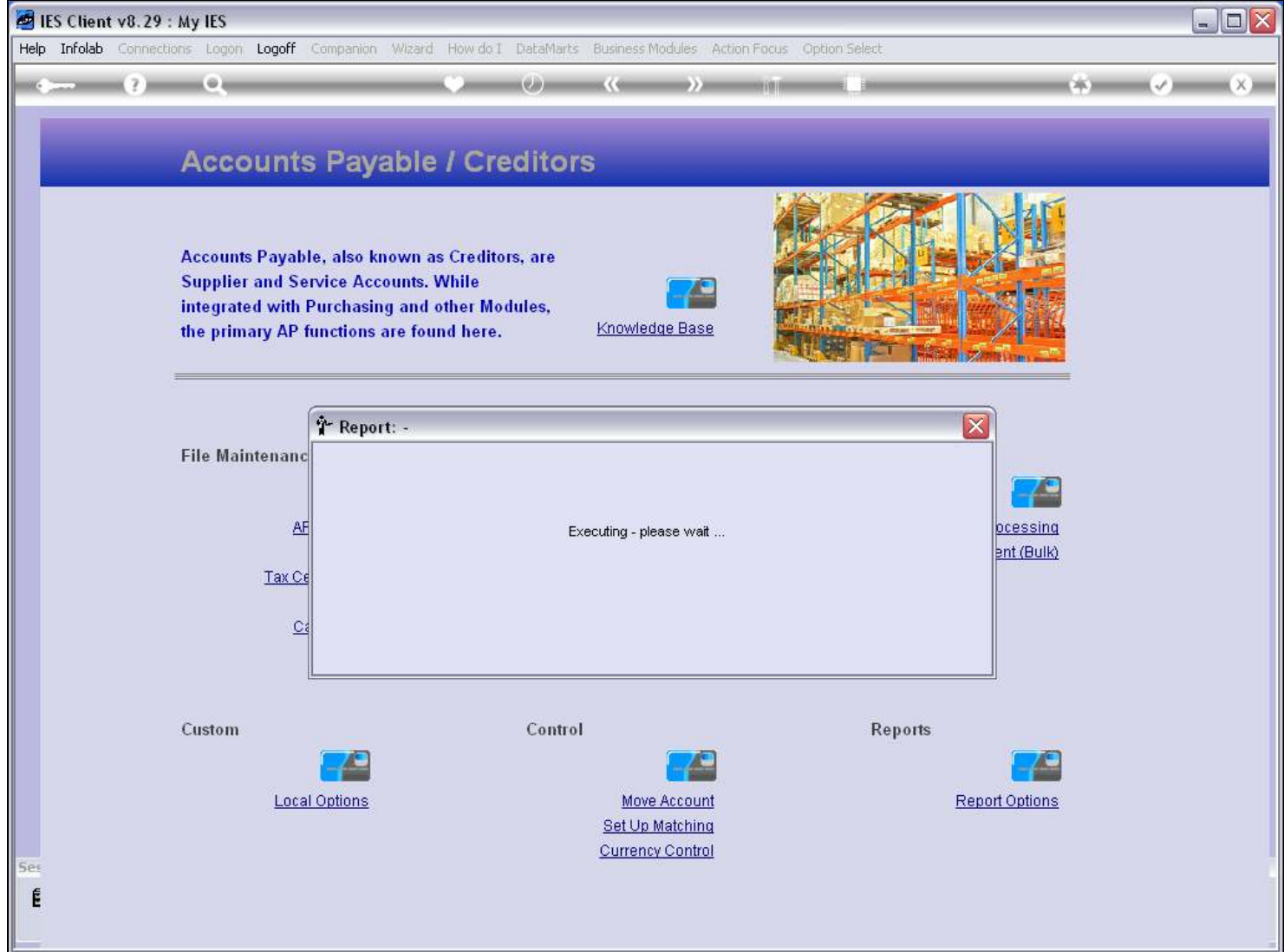

## Slide 17 - Slide 17

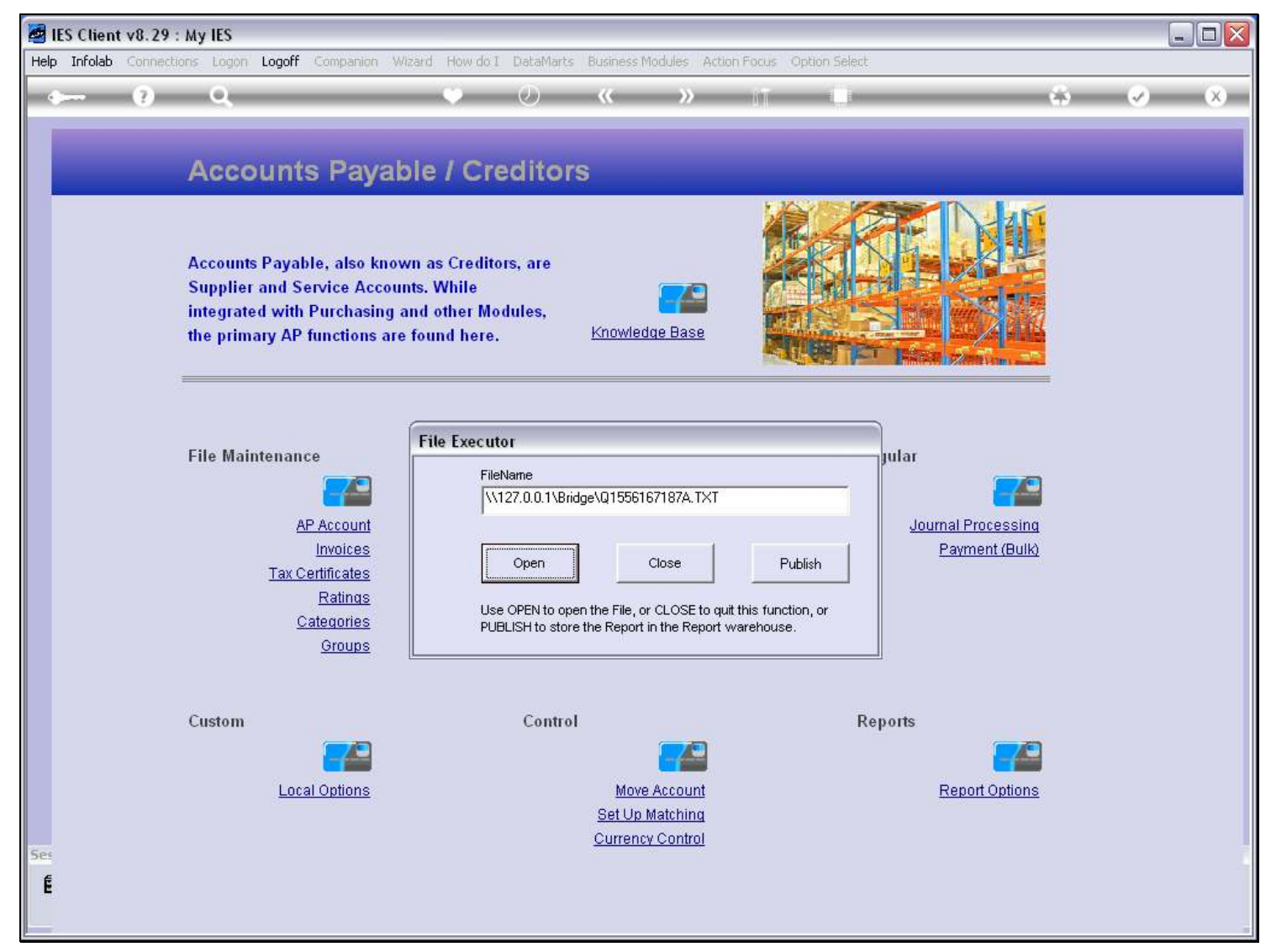

# Slide 18 - Slide 18

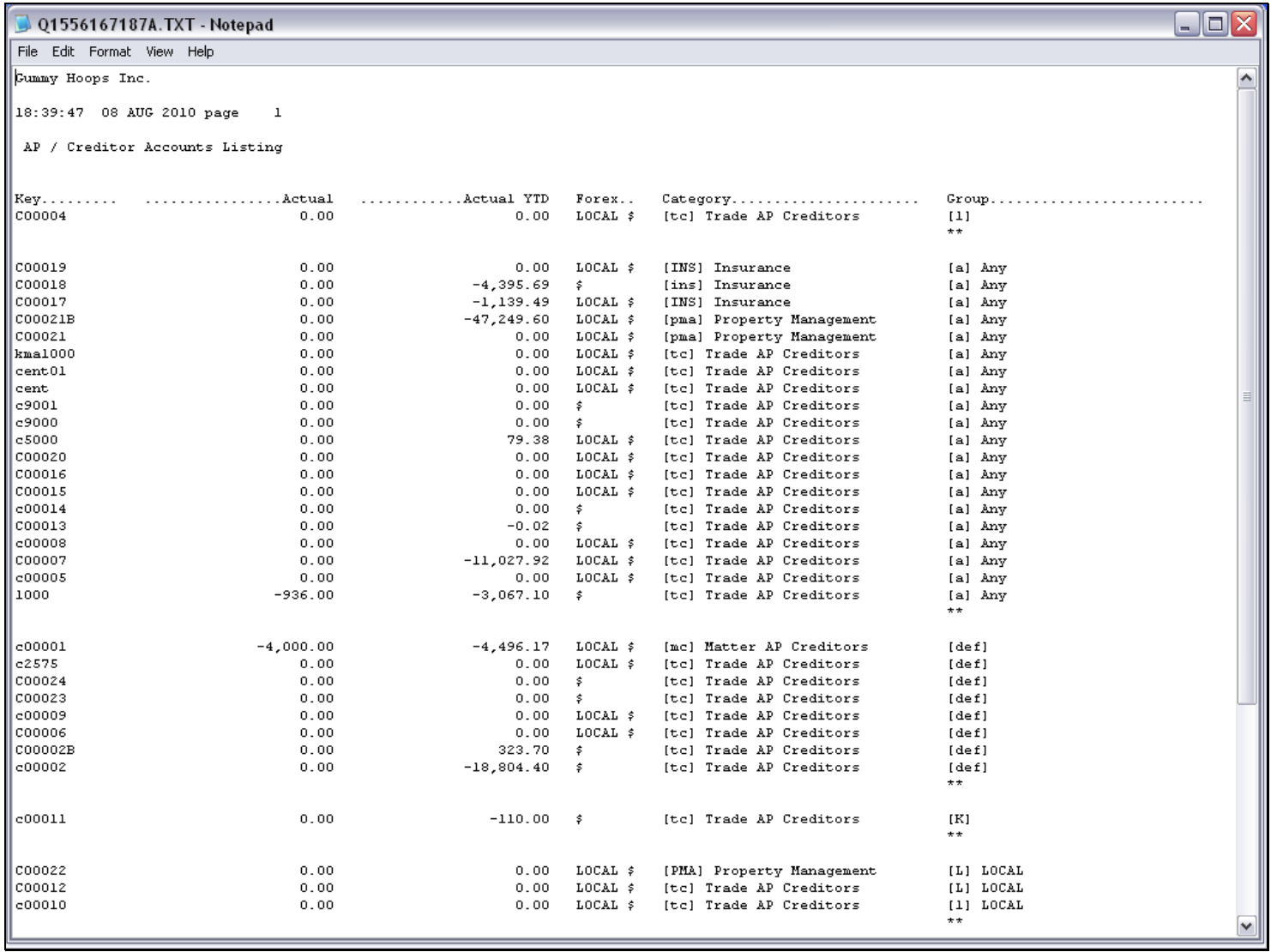

# Slide 19 - Slide 19

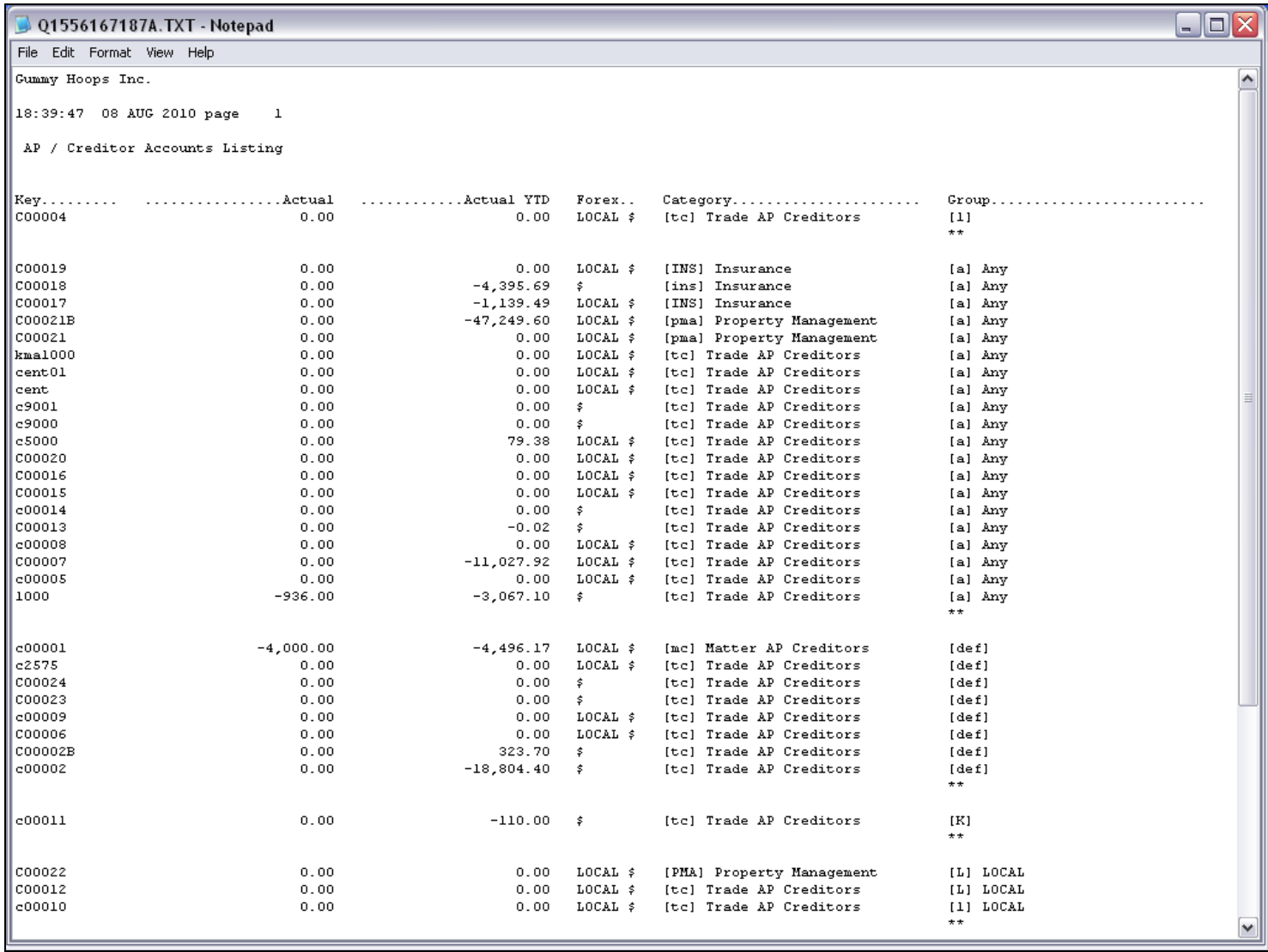

### Slide 20 - Slide 20

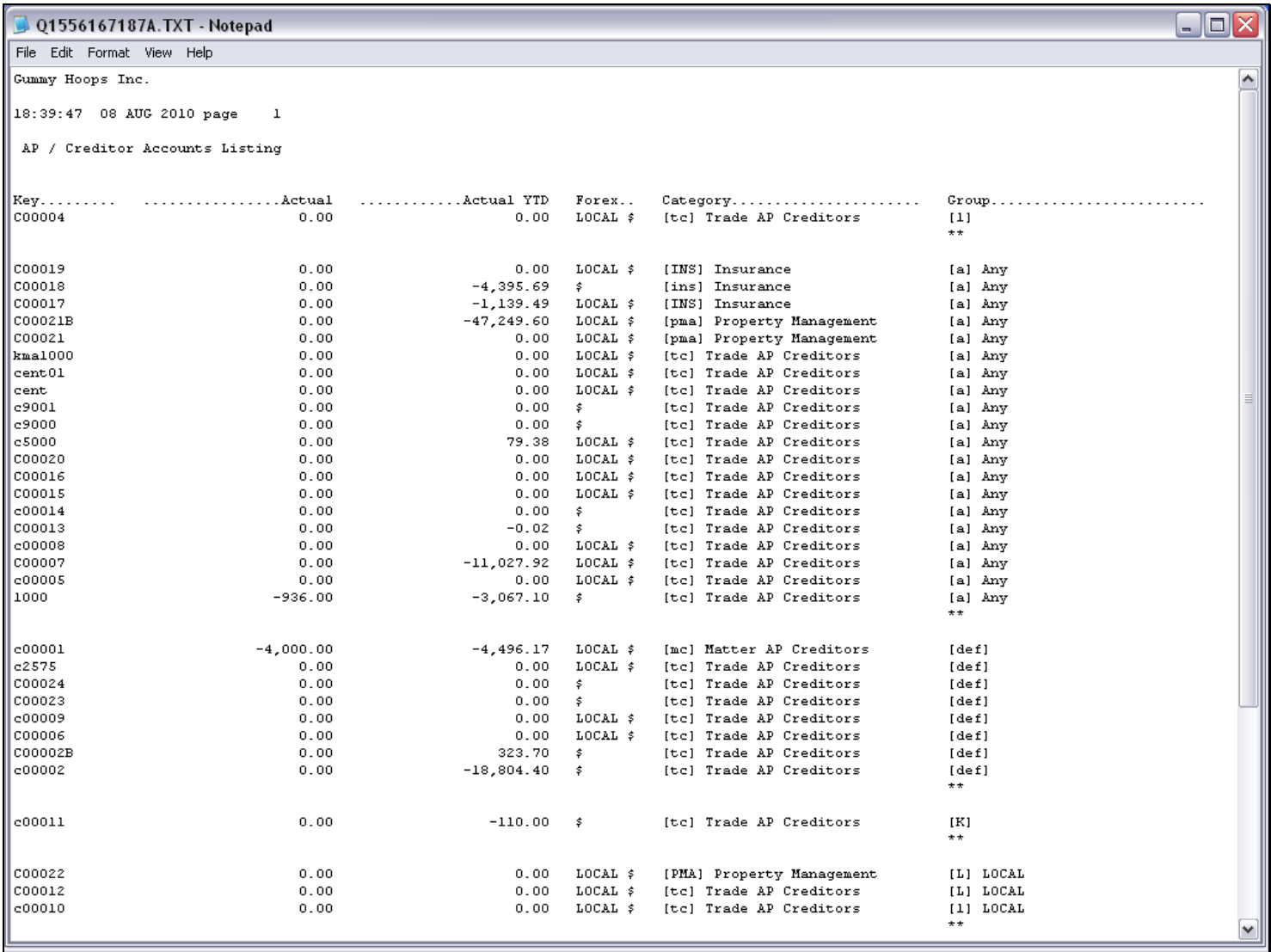

# Slide notes

And now the columns appear in the changed order on the Report output.

# Slide 21 - Slide 21

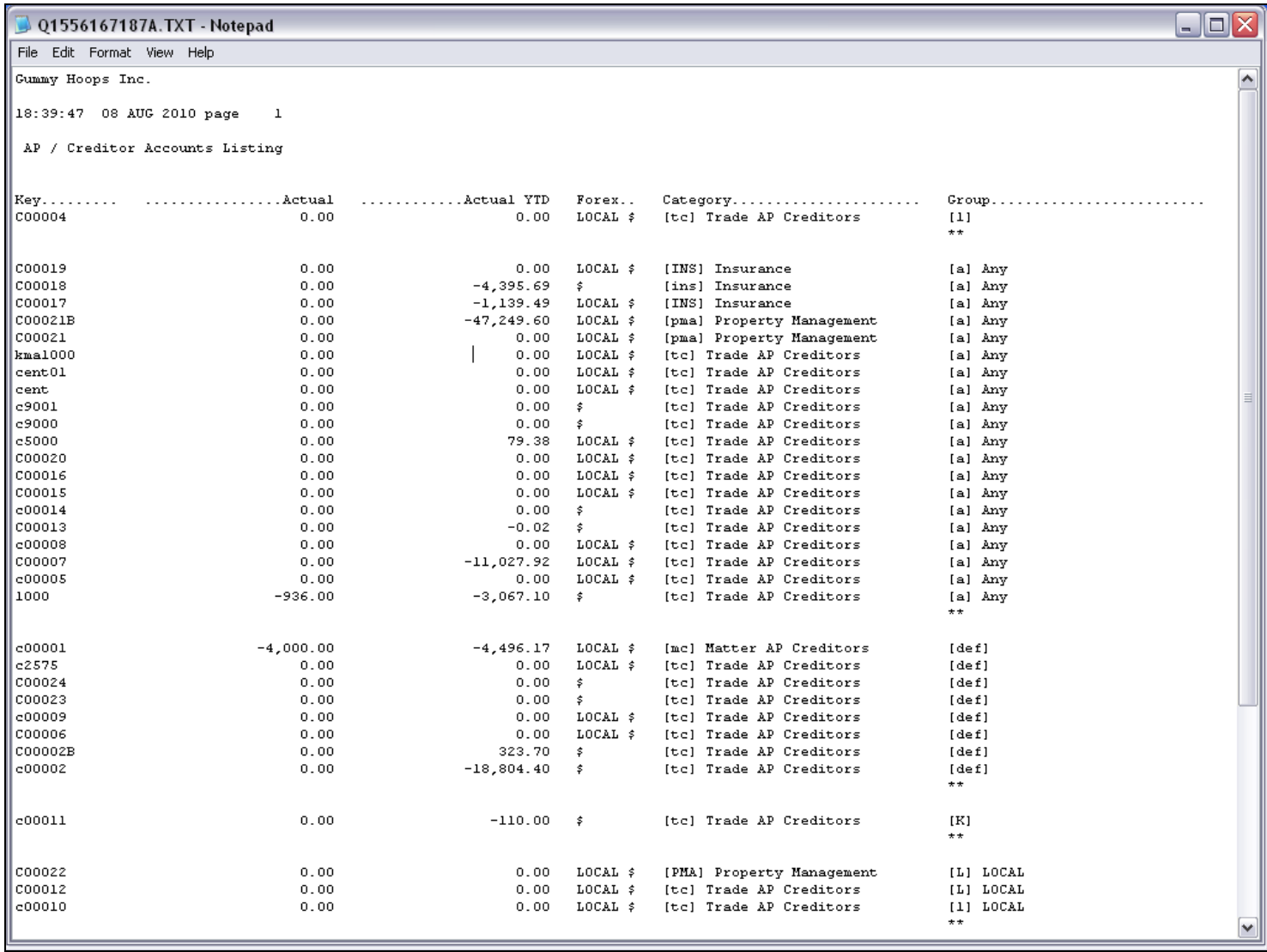

# Slide 22 - Slide 22

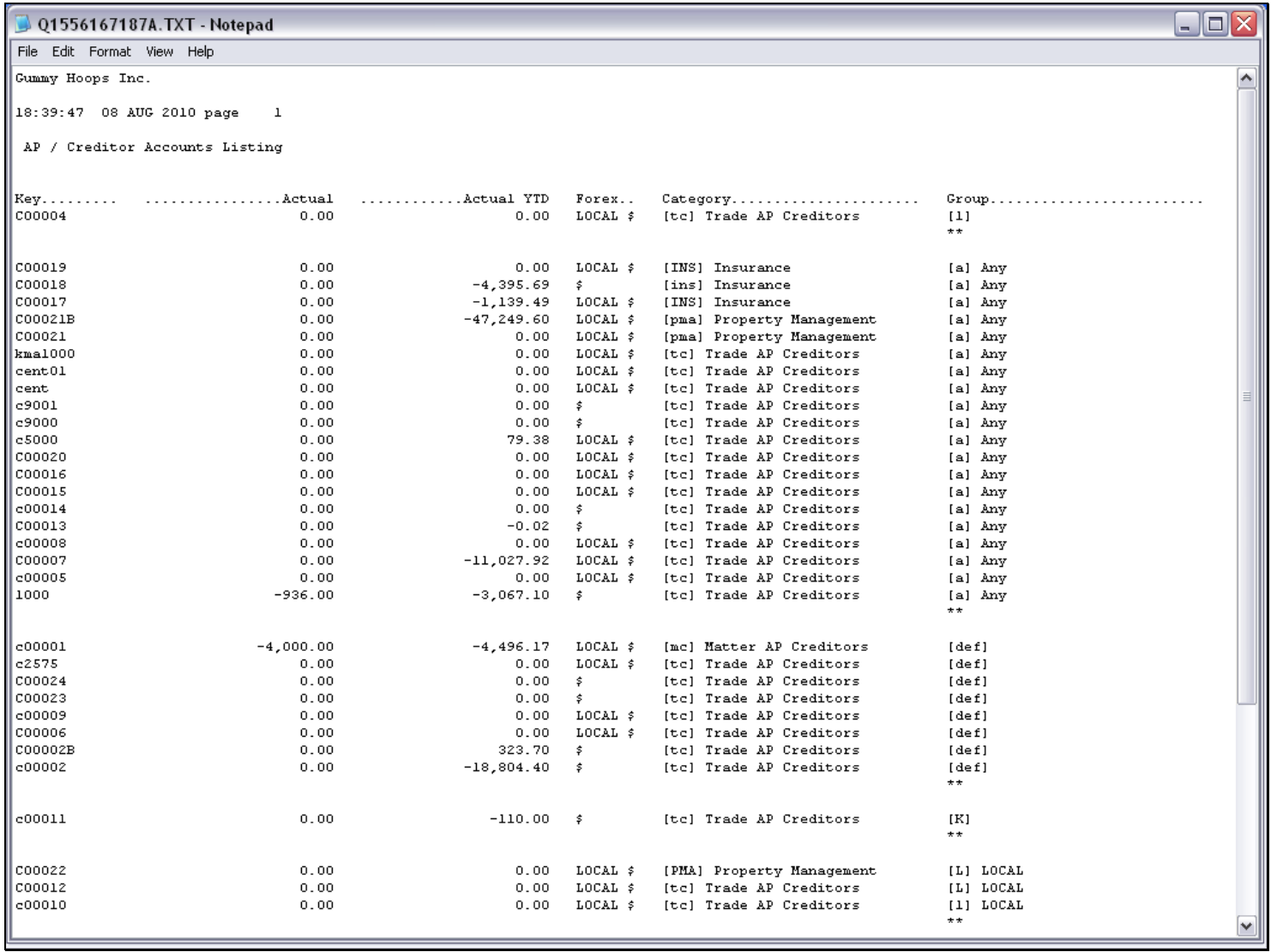